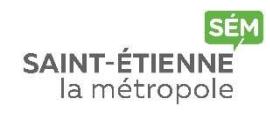

## L'INSCRIPTION EN LIGNE

Connectez-vous sur le site Internet de Saint-Etienne-Métropole « https://transportsscolaires.saint-etienne-metropole.fr » via un ordinateur (ne fonctionne pas avec un smartphone)

- Vous demandez une carte de transport scolaire sur le territoire de Saint-Etienne Métropole (voir carte ci-dessous) pour la première fois, dans ce cas cliquez sur le lien « Nouvelle inscription » \*,
- Votre enfant possède déjà une carte de transport scolaire sur le territoire de Saint-Etienne Métropole (voir carte ci-dessous), dans ce cas, cliquez sur le lien « Renouvellement » \*,

## \*Identifiant et mot de passe

- Pour une nouvelle inscription, lors de la procédure d'inscription en ligne, il vous sera attribué automatiquement un numéro d'identifiant, et vous choisirez vous-même votre mot de passe. Conservez précieusement ces deux informations qui vous seront utiles pour le suivi en ligne de votre demande,
- Pour un « Renouvellement », vous trouverez votre identifiant et votre mot de passe sur le mail que vous avez reçu.
- En cas de perte de votre identifiant : veuillez-vous adresser à la Direction des Transports et de la Mobilité au 04.77.32.92.60 ou transports-scolaires@saint-etienne-metropole.fr
- En cas de perte de votre mot de passe : utilisez le lien « Mot de passe oublié ? », disponible dans les rubriques « Renouvellement » et « Consultation du dossier en ligne ».

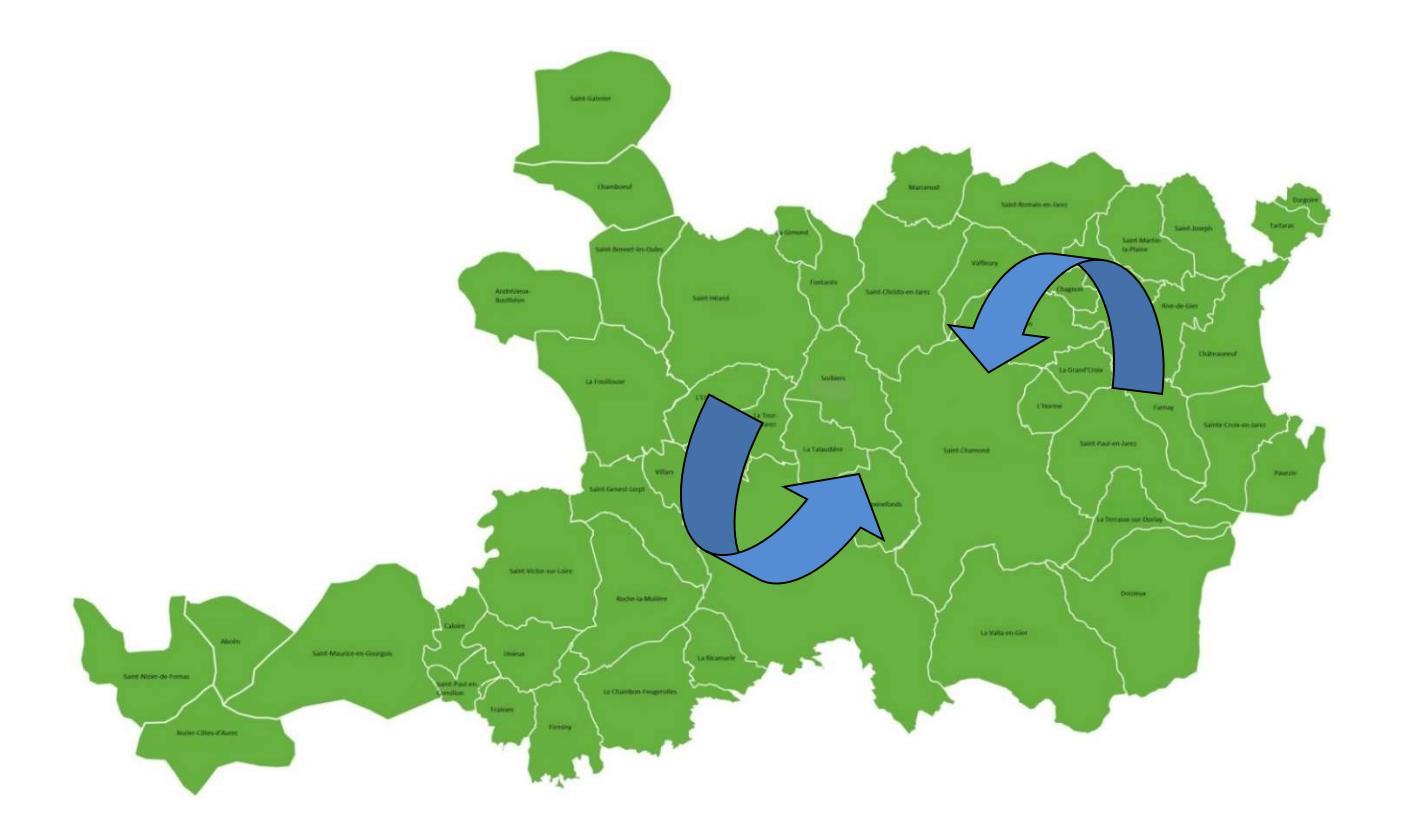